# Copiar o duplicar archivos de configuración en un switch  $\overline{a}$

## Objetivo

Todas las configuraciones realizadas en el switch se guardan en el archivo de configuración en ejecución, que es volátil y no se conserva entre reinicios. Para conservar la configuración entre reinicios, debe copiar el archivo de configuración en ejecución en el archivo de configuración de inicio después de haber completado todos los cambios.

Se permiten las siguientes combinaciones de copiar o duplicar tipos de archivos internos:

- De la configuración en ejecución a la configuración inicial.
- De la configuración inicial a la configuración en ejecución.
- Desde la Configuración Espejada hasta la Configuración en Ejecución o la Configuración de Inicio.

Este artículo proporciona instrucciones sobre cómo copiar o duplicar archivos de configuración en un switch.

Nota: Para saber cómo descargar o realizar una copia de seguridad de un archivo de configuración en su switch, haga clic [aquí](ukp.aspx?login=1&pid=2&app=search&vw=1&articleid=5754). Para obtener instrucciones sobre cómo actualizar los archivos de configuración, haga clic [aquí](ukp.aspx?login=1&pid=2&app=search&vw=1&articleid=5095).

### Dispositivos aplicables

- Serie Sx250
- Serie Sx350
- Serie SG350X
- Serie Sx550X

### Versión del software

● 2.3.0.130

#### Copiar o duplicar archivos de configuración

Paso 1. Inicie sesión en la utilidad basada en Web del switch. El nombre de usuario y la contraseña predeterminados son cisco/cisco.

Nota: Si ya ha cambiado la contraseña o ha creado una nueva cuenta, introduzca sus nuevas credenciales.

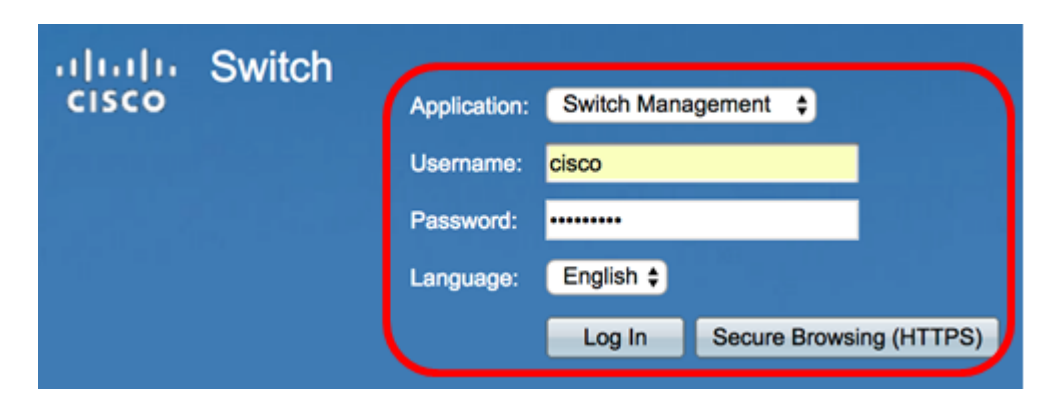

Paso 2. Haga clic en Administration > File Management > File Operations.

Nota: Las opciones de menú disponibles pueden variar en función del modelo de dispositivo. En este ejemplo, se utiliza el switch SG350X-48MP.

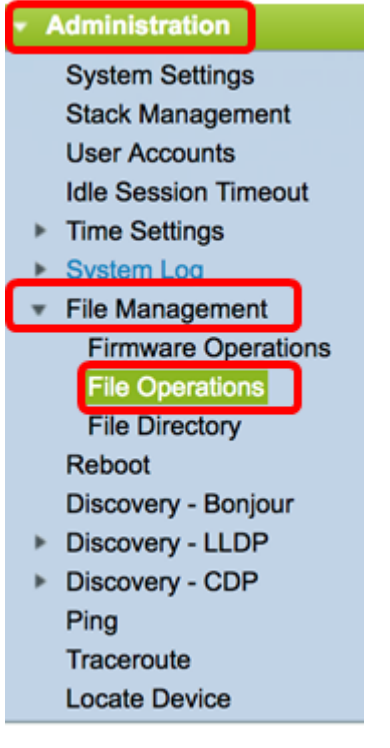

Paso 3. Haga clic en el botón de opción **Duplicar** para copiar un archivo de configuración en otro archivo de configuración.

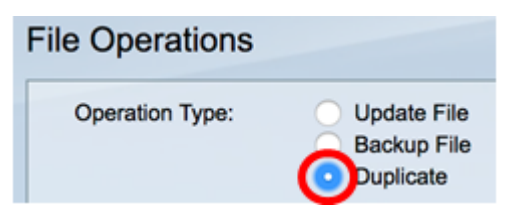

Paso 4. En el área Nombre de archivo de origen, haga clic en el botón de opción del tipo de archivo que desea duplicar. El switch mantiene los siguientes archivos de configuración.

- Configuración en ejecución: el archivo de configuración que contiene la configuración actual, incluidos los cambios aplicados en cualquier sesión de administración desde el último reinicio.
- Configuración inicial: el archivo de configuración guardado en la memoria flash.
- Configuración de reflejo: el archivo de configuración en ejecución se guarda automáticamente en el tipo de archivo de configuración de reflejo si no se modifica

durante al menos 24 horas.

Source File Name: Running Configuration **Startup Configuration Mirror Configuration** 

Nota: En este ejemplo, se elige Configuración en ejecución.

Paso 5. En el área Destination File Name (Nombre de archivo de destino), haga clic en el botón de opción correspondiente al archivo de configuración que será sobrescrito por el archivo de configuración de origen. Sólo se pueden seleccionar los archivos de configuración en ejecución y de inicio, y un archivo de configuración no puede sobrescribirse.

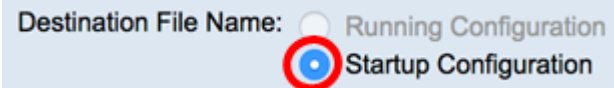

Nota: En este ejemplo, se elige la configuración inicial. Todos los parámetros configurados en el switch se guardarán en el archivo de configuración de inicio.

Paso 6. Haga clic en Aplicar para iniciar la operación. El archivo de código fuente sobrescribirá el archivo de destino.

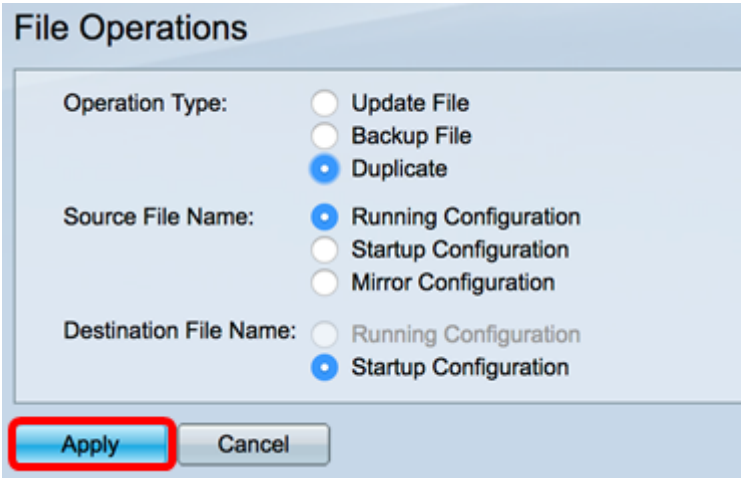

Una vez finalizada la operación, se mostrará un mensaje de éxito en la página Operaciones de archivo.

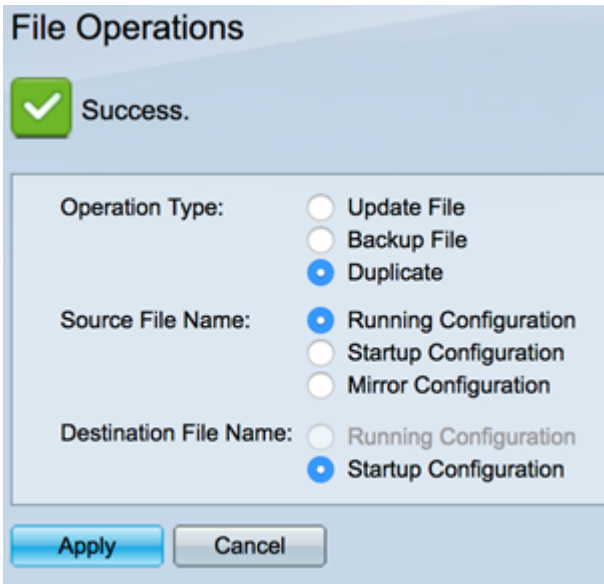

Ahora debería haber duplicado correctamente un archivo de configuración en su switch.